Dell OpenManage Plug-in Version 1.0 for Oracle Enterprise Manager 12c

**Release Notes** 

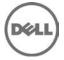

## **Release Notes**

### Dell OpenManage Plug-in Version 1.0 for Oracle Enterprise Manager 12c

Dell OpenManage Plug-in for Oracle Enterprise Manager provides a proactive approach to data center management that delivers features for monitoring Dell server, storage, and networking infrastructures in an environment managed by Oracle Enterprise Manager (OEM). It also supports mapping of database workload to Dell hardware for quicker fault detection and console launch of Dell devices to perform troubleshooting, configuration, or management activities. It protects you existing investment in the OEM console and helps in ease of integration and management of Dell devices.

#### Version 1.0

Release Date: March 2014 Previous Version: N/A

### Importance

OPTIONAL: Dell recommends the customer review specifics about the product to determine if it applies to your system. The product works only in certain configurations, or provides features that may/may not apply to your environment.

## Platform(s) Affected

Dell OpenManage Plug-In Version 1.0 for OEM 12c is supported on the following systems:

Oracle Enterprise Monitoring:

- Oracle Enterprise Manager Cloud Control 12c R2 (12.1.0.2.0)
- Oracle Enterprise Manager Cloud Control 12c R3 (12.1.0.3.0)

## What is Supported

For the list of supported hardware, software, operating systems and web browsers, see *Dell OpenManage Plug-in Version 1.0 for Oracle Enterprise Manager 12c Installation Guide* at **dell.com/support/manuals**.

#### Supported Operating Systems

Oracle Management Server:

All Oracle supported Oracle Management Servers (OMS) operating systems

Oracle Management Agent:

- Oracle Enterprise Linux 4 (32-bit and 64-bit)
- Oracle Linux 5 (32-bit and 64-bit) and 6 (64-bit)
- Red Hat Enterprise Linux 4 and 5 (32-bit)
- Red Hat Enterprise Linux 4, 5, and 6 (64-bit)
- Microsoft Windows 2008 (32-bit)
- Microsoft Windows 2003, 2008, 2008 R2, and 2012 (64-bit)

**Note:** Dell OpenManage Plug-in for OEM is supported on Guest operating systems (Oracle Linux, Red Hat Enterprise Linux, and Microsoft Windows) for Oracle VM listed in the preceding section.

#### **Supported Web Browsers**

- Mozilla Firefox versions 12 to 27
- Google Chrome versions 17 to 33
- Microsoft Internet Explorer versions 8 to 11
- Apple Safari versions 5 to 6

### What's New

- Discovery, Inventory and Monitoring of Dell hardware
- Mapping of Database workload to Dell hardware
- Device association of Dell Modular systems
- Device specific One-to-One console launch from OEM console
- One-to-Many console launch of Dell OpenManage Essentials from the OEM console

## **Important Notes**

#### **Open Source Software**

This product utilizes various open source software. This includes libraries and frameworks to aid in the collection of data metrics. To view the attribution to the open source software used, see the OpenSource Attribution text file located at: "[install\_media]/oss\_attribution.txt".

A collection of all the licenses affiliated with the open source software used in this plug-in can be found in the following directory: "[install\_media]/licenses".

## **Known Issues**

### Issue 1:

#### Description

"Data Source: 'EqualLogic SNMP Agent (Group Manager)' Contains Repeating 'Manager' Text in Label" For devices containing the Data Source "EqualLogic SNMP Agent (Group Manager)", the word 'Manager' appears repeated in label. This has no negative effects on the monitoring capabilities of the plug-in. [DOEP-111]

#### Issue 2: Description

"Duplicate Device Names Throws Repeating Key Value Error in Metric Collection"

Monitoring multiple devices with a duplicate device name is not supported by the plug-in. However, if the plug-in is attempted to run with duplicate device names, an error will occur when attempting to view "Devices" and "Device Details" in the Plug-in's All Metrics view. An error similar to "Result has repeating key value ..." is displayed. [DOEP-114]

#### Issue 3:

#### Description

"Using Periods in Dell OpenManage Essentials (Home) Target Name Breaks Data Collection of Specific Metrics"

During the Dell OpenManage Essentials target creation process, providing an instance name containing a period will cause certain metrics in the plug-in to not be collected. [DOEP-119]

#### Workaround:

When configuring the Dell OpenManage Essentials plug-in, ensure that the "Instance Name" value does not contain a period.

# Limitations

The Dell OpenManage Essentials Plug-In for OEM 12c has the following limitations:

- The plug-in does not support versions of OpenManage Essentials prior to v1.3.
- Dell OpenManage Server Administrator (OMSA) agent for monitoring Dell 9G to 12G hardware using in-band mode is currently not supported on Oracle Linux operating system on a managed node. In order to monitor such server running Oracle Linux operating system, use integrated Dell Remote Access Controller (iDRAC) supported only with PowerEdge 12G servers.

# **Installation Prerequisites**

For prerequisites, installation, configuration, and uninstallation related information, see the *Dell OpenManage Plug-in Version 1.0 for Oracle Enterprise Manager 12c Installation Guide* at **dell.com/support/manuals**.

- Client Display Requirements:
  Client display capable of 1440x852 (8:5) or 1920x1080 (16:9) or better
- OMA System Requirements:
  - 1 GB of RAM above and beyond the OMA requirement
  - 2.0 GHz dual-core processor
- OMS Software Requirements:
  - OMS requires that the Oracle emcli utility installed and configured. See the Oracle Enterprise Manager (OEM) documentation for more information.
- Adobe Flash Plug-in:
  - The Dell OpenManage Essentials Plug-in for OEM utilizes the Flash plug-in for displaying graphical data in Oracle Enterprise Manager. It is recommended that you have the latest version of Flash installed and enabled on the web browser being used for connecting to the Oracle Cloud Control interface.

# **Installation Instructions**

The installation procedure for installing the Dell OpenManage Essentials Plug-in for OEM 12c follows the standard Oracle documented procedure for installing any non-Oracle OEM plug-in.

The following are the basic steps:

- 1. Import the .opar into the OMS.
  - Like other non-Oracle plug-ins, this plug-in must be imported using the emcli import\_update command. The following is an example of the command: \$ emcli import\_update -file=C:\dell.em.ome\_12.1.0.1.0\_1.0.X.opar -omslocal
- 2. Deploy plug-in to OMS After the plug-in is uploaded to the OMS, the plug-in must then be deployed to the OMS either through the emcli or using the "Plug-ins" page in Cloud Control.
- 3. Deploy plug-in to OMA

In addition to the OMS deployment, the plug-in must also be deployed to the OMA. This, also, can be done either through the emcli or using the "Plug-ins" page in Cloud Control.

4. Manually add the Dell OpenManage Essentials target The Dell OpenManage Essentials Plug-in utilizes a parent-child target structure, meaning that each Dell device monitored from OpenManage Essentials will be a child target of an OpenManage Essentials plug-in target. Therefore, one (parent) OpenManage Essentials target must be manually discovered first. This process can be completed through the 'Add Targets Manually" page in Oracle Cloud Control.

- 5. Configure and run auto-discovery for device targets After the Dell OpenManage Essentials parent target has been successfully added, the auto discovery process may be run for the device targets. The auto discovery process can be run from the "Configure Auto Discovery" page in Oracle Cloud Control.
- 6. Promote all desired device targets After the discovery process is complete, view the discovery results to see the targets that have been discovered. Select all targets in this list that you want to have data collected from and then click the Promote button.

# Upgrade

N/A

# Uninstallation

To uninstall the Dell OpenManage Essentials Plug-in for OEM 12c, perform the following steps:

- 1. Navigate to the "Plug-ins" page in Oracle Cloud Control.
- 2. Select the "Dell OpenManage Essentials" plug-in from the list located under "Servers, Storage and Network".
- 3. Choose "Management Agents" from the "Undeploy From" drop-down list.
- 4. After completing this process, perform the same process for the "Management Servers".

# **Contacting Dell**

NOTE: If you do not have an active Internet connection, you can find contact information on your purchase invoice, packing slip, bill, or Dell product catalog.

Dell provides several online and telephone-based support and service options. Availability varies by country and product, and some services may not be available in your area. To contact Dell for sales, technical support, or customer service issues:

- 1. Visit support.dell.com.
- 2. Select your support category.
- 3. If you are not a U.S. customer, select your country code at the bottom of the **support.dell.com** page, or select **All** to see more choices.
- 4. Select the appropriate service or support link based on your need.

For information on documentation support, visit dell.com/OpenManageManuals.

Copyright © 2014 Dell Inc. All rights reserved. This product is protected by U.S. and international copyright and intellectual property laws. Dell™ and the Dell logo are trademarks of Dell Inc. in the United States and/or other jurisdictions. All other marks and names mentioned herein may be trademarks of their respective companies.